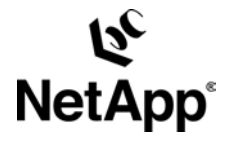

# **File System Archival with Symantec Enterprise Vault and NetApp Storage Solution**

**Gangoor Sridhara, NetApp** 

**TR-3383** 

# **Abstract**

In addition to e-mail archival, file system archival offers a new feature to archive needed files and save storage space. Symantec® Enterprise Vault™ has a compelling product to meet the challenges of users and help to improve the customer experience. This paper describes the method to integrate Symantec Enterprise Vault with a NetApp storage configuration to take advantage of file system archival and backup, recovery, and compliance solutions from NetApp.

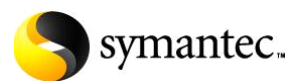

# **Table of Contents**

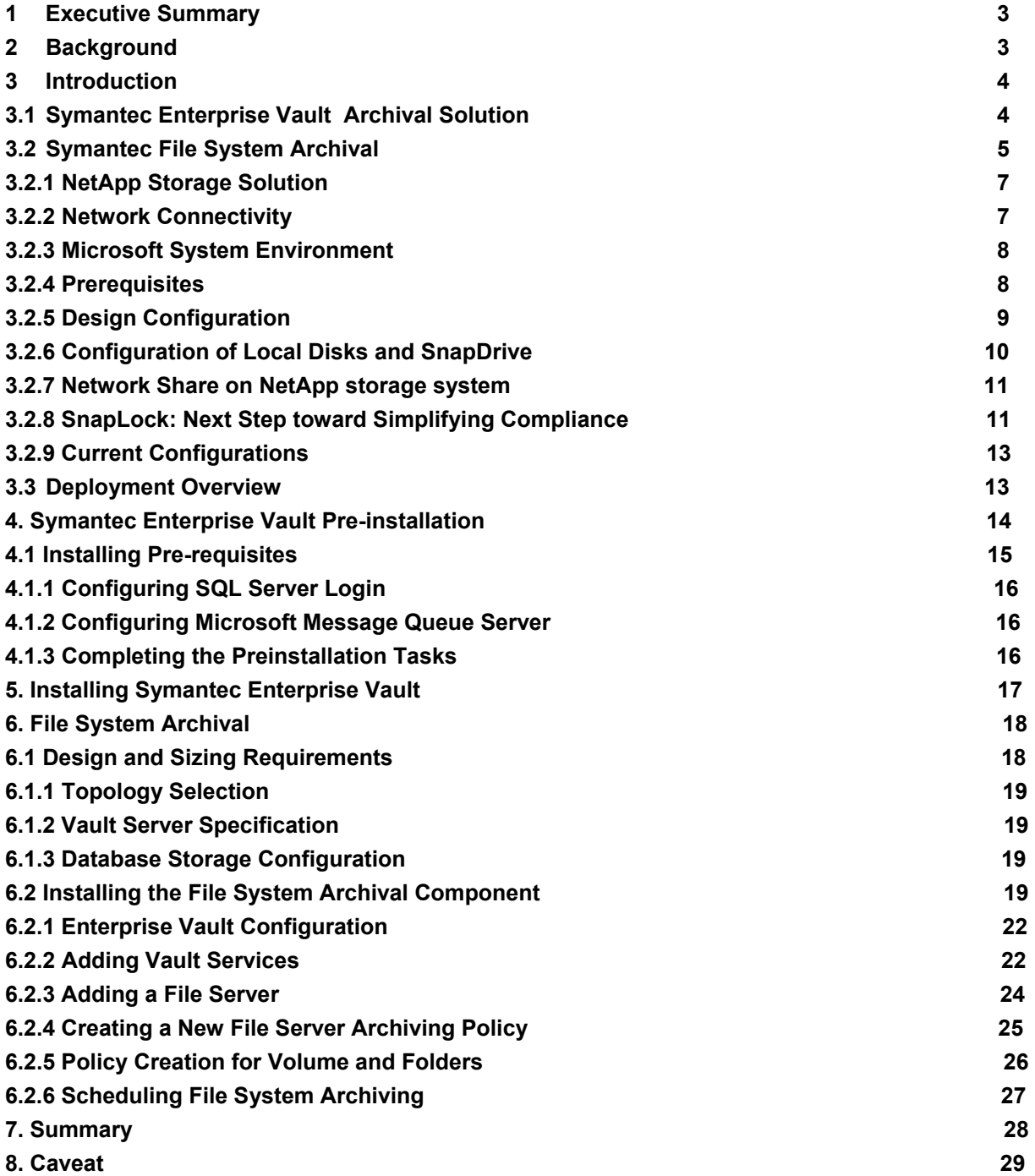

### **List of Figures**

Figure 1. Symantec Enterprise Vault Environment Configuration Figure 2. Symantec Enterprise Vault Overview Figure 3. Enterprise Vault: showing the file system archival component Figure 4. Enterprise Vault design configuration Figure 5. Enterprise Vault deployment overview Figure 6. Creating a SQL login Figure 7. Enterprise Vault components Figure 8. Installing file system archiving components Figure 9. Configuring a new vault site Figure 10. Enterprise Vault properties Figure 11. Enterprise Vault configuration Figure 12. Service components installed and added Figure 13. Enterprise Vault configuration wizard Figure 14. New vault store configuration Figure 15. NetApp SnapLock WORM storage configuration path Figure 16. Adding a new file server Figure 17. Creating a new policy Figure 18. File servers configured Figure 19: File Server Configurati**on Schedule**

# **1. Executive Summary**

Messaging and collaboration servicing combined with an efficient archival solution in a configuration where a storage solution can improve the total customer experience is the secret to addressing customer problems in that space. Symantec joined NetApp to add value to customers to take advantage of both technologies. Symantec has recently added the file system archival feature in addition to e-mail archival in its Enterprise Vault product. This paper discusses the procedure to integrate Symantec products and their required components and other products with a NetApp storage solution. This paper will discuss the file system archival (FSA) feature in a NetApp environment.

# **2. Background**

In the age of information, e-mail has become the mode of communication in the business community. Attachments to e-mail have served as a business solution in the communication process, and they are now a norm in the day-to-day business process. The increased acceptance of communication systems has led to documents and messages being stored electronically. Once information is stored electronically, finding an efficient method of storing, archiving, and managing it efficiently is a challenge. In addition to e-mail archival, FSA offers a new feature to archive needed files and save storage space. Symantec has a compelling product to meet these challenges and increase the customer experience. In addition to e-mail archival, end users are looking for ways to manage file systems and ways to intelligently archive and manage files.

Several compliance regulations have been enacted mandating archiving content and being able to produce the information when needed. Although not all businesses are required to follow these regulations, it is interesting to see that businesses are looking for ways to protect content. Regulations such as SEC Rule 17a-4, the Healthcare Insurance Portability and Accountability Act (HIPAA), and CFR 21 are forcing certain businesses such as those in the financial, insurance, and healthcare sectors to protect content.

In addition to compliance regulations, a large number of customers are adopting the policy to protect data. Archiving and managing file systems have become important requirements. To solve the customer's business needs, Symantec has introduced a feature called file system archival (FSA) with its Enterprise Vault. Businesses require an efficient backup and restore method for file archival. NetApp adds value in providing performance-improving, backup, data replication, and data recovery features that come with its own operating system, called Data ONTAP®.

# **3. Introduction**

Businesses need a plan to store and archive content, including files, that enables them to search quickly, yet provides data security. Content has to be stored and managed efficiently while providing the ability for users to search the content and retrieve it as needed. Symantec Enterprise Vault has these capabilities. It is also important to understand the fundamentals of unstructured information lifecycle management to know business needs. Symantec Enterprise Vault provides functionality and features to achieve business success. This paper will explain the basic procedure to integrate Symantec Enterprise Vault software with NetApp storage solutions. It also discusses the FSA feature of Symantec Enterprise Vault in NetApp configurations. The FSA feature allows archiving and managing the files on the file system, including private and public folders.

This paper will attempt to explain the steps involved with integrating Symantec Enterprise Vault with NetApp storage. This paper does not discuss the benefits of file archival, performance, backup, recovery, and configurations to include disaster recovery by deploying the data replication features of NetApp features.

### **3.1. Symantec Enterprise Vault E-Mail Archival Solution**

Developing software to archive content by optimizing the use of storage yet providing management simplification was a challenge. Symantec has a suite of products to address the above-mentioned issue and provide a method for quick implementation, a system that is transparent to users with an open application programmable interface (API). Symantec offers an Enterprise Vault product that provides store, index, search, and retrieve capabilities in Windows® Exchange environments. The FSA feature in Enterprise Vault enables file archival and search and retrieval capabilities. Symantec provides open APIs to store, manage, and discover any content in a customer's environment.

Symantec Enterprise Vault works in Windows Exchange environments, and it is helpful in understanding the need for Enterprise Vault where mailboxes store the data. Enterprise Vault allows storing content as standard files, one file per message in one or more NTFS partitions. This approach will offer extensive benefits such as the following:

- No additional maintenance is required.
- It is easy to recover a corrupted item as compared to the entire database.
- More data can be stored without performance degradation.
- Central management of storage for efficient usage of storage.
- Support for multiple Exchange Servers.

Figure 1 shows a simple configuration of Symantec Enterprise Vault managing e-mail and file system archival.

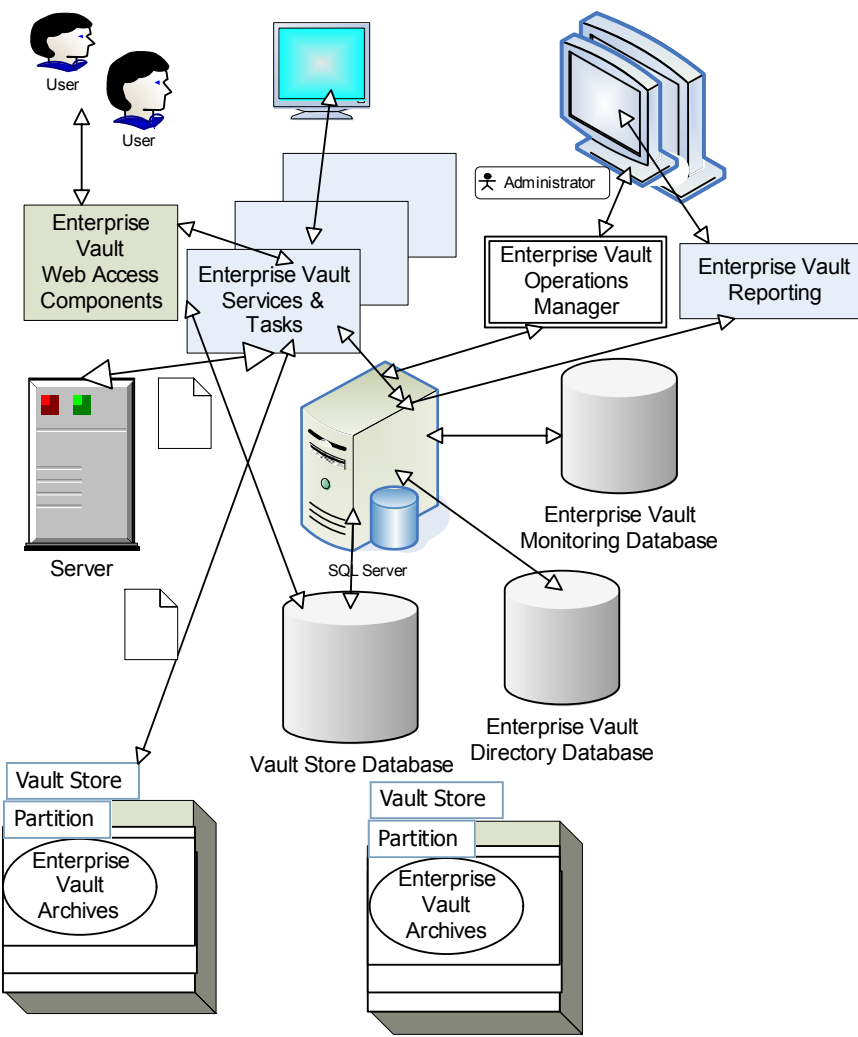

**Figure 1) Symantec Enterprise Vault environment configuration.** 

### **3.2. Symantec File System Archival**

Enterprise Vault has extended the functionality beyond e-mail to file-based data. It includes the capability to archive the system files. It is also possible to configure Enterprise Vault to use the FSA component. FSA functionality is limited to file systems that can be presented as NTFS. Files that reside on network share, corporate data, and documents are typical examples for archiving into Enterprise Vault. Note that it is dangerous to archive Windows system files, and this paper strongly recommends excluding the archival of system files and other files that are critical to running the operating system. This paper recommends avoiding archiving system-related files of the operating system. In such scenarios, the system has to be recovered using the system backup, and Enterprise Vault data has to be recovered from its backup.

The creator and migrator tools in Enterprise Vault allow moving archived data to a different device. By using FSA, files can be stored where it is easier to manage the data to take care of

backup/recovery and data replication. Archived files provide a centralized location for information storage and allow data mining. FSA provides flexible policy control and quick recovery of data.

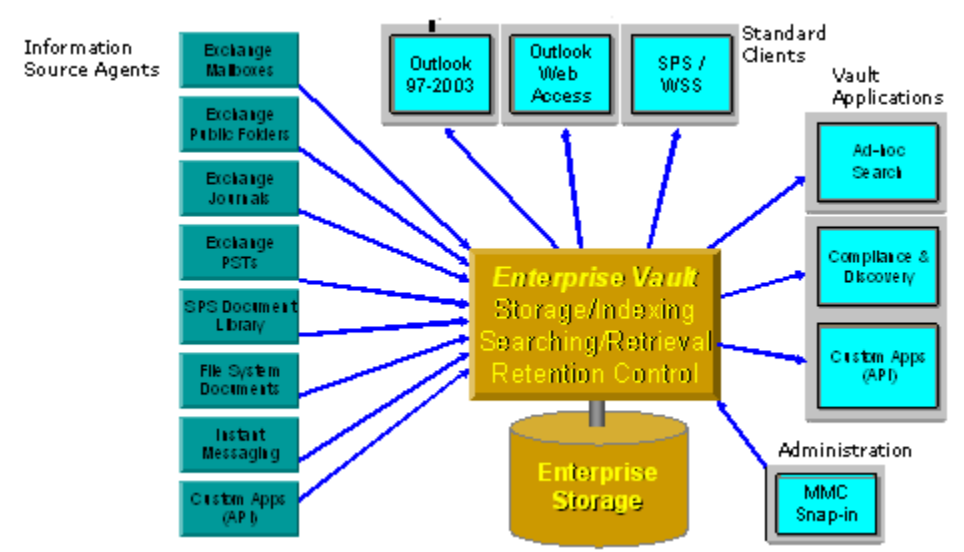

**Figure 2) Symantec Enterprise Vault overview.** 

Figure 3 shows a framework for Enterprise Vault highlighting all the components present in an archiving environment. Note that the file system component is one level below the universal access layer, along with Exchange and SharePoint® components. This shows that FSA can be configured with or without other components such as Exchange Server or SharePoint product features.

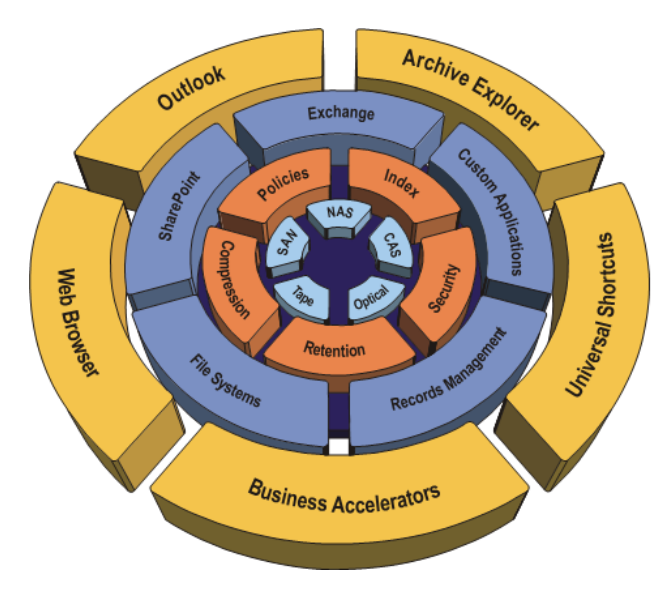

**Figure 3) Enterprise Vault: showing the file system archival component**.

#### **3.2.1. NetApp Storage Solution**

NetApp storage devices contain many redundant hardware features. Built-in RAID protects against downtime due to disk failures. In the event of a disk failure, automatic reconstruction takes place on a hot spare disk with notification sent to the system administrator. The Data ONTAP software's storage health monitor proactively monitors the disk drives and storage connections for any potential problems. Redundant power supplies and cooling fans are included in the system unit and disk shelves. Cooling fan speed and system temperature are also monitored, and notification is sent if there is a problem. Disk drives, power supplies, and cooling fans are all hot swappable. Additional hardware redundancy can be achieved by deploying the following configurations: virtual network interfaces, Fibre Channel multipath, and NetApp storage cluster configurations.

It has become standard for enterprise-level customers to configure a private Gigabit network connection between the Enterprise Vault server, SQL Server™, and NetApp storage devices. However, in FSA, local clients on the corporate network infrastructure may also connect to exploit the benefits of FSA.

NetApp storage systems support the configuration of different protocols depending upon application requirements. NetApp SnapLock® offers the benefits of write once, read many (WORM) storage. Configuring and using SnapLock requires enabling CIFS services on the NetApp storage systems. The CIFS protocol uses general network connections to transfer data. To install and use Microsoft® SQL Server, this paper recommends using Internet Protocol Small Computer System Interface (iSCSI) or Fibre Channel Protocol (FCP). FCP and iSCSI allow local disks to be set up on the Windows Server. SnapDrive® software will ease the administration and management of local configured disks. SnapDrive also helps to scale disk size as data grows and helps to manage the backup and recovery features.

NetApp software Data ONTAP 7 allows storage administrators to create more flexible and scalable storage configurations by using features such as FlexVol®, where the volume can be grown or shrunk as needed on NetApp storage.

### **3.2.2. Network Connectivity**

To install and configure Symantec Enterprise Vault, the Microsoft Exchange Server SQL Server database requires different types of network connections. Network connection via FCP or iSCSI between Exchange Server and NetApp storage is recommended. The storage configured with either iSCSI or FCP can be maintained much more easily with a software feature called SnapDrive from NetApp. SnapDrive software will ease storage device maintenance with data management for backup/recovery or scaling the storage devices as data grows. Providing continuous access to storage is one element of high data availability. The other elements are the integrity and recoverability of the data. The NetApp storage system has several built-in features and optional software for data integrity and protection.

Enterprise Vault also requires a network connection between the Windows Servers and the NetApp storage devices. The network connection between the Windows servers and the NetApp device must use Gigabit Ethernet.

It has become standard to use a private Gigabit Ethernet network connection between the Symantec Enterprise Vault server, the Exchange Server, the Active Directory domain controller server, and the NetApp data devices. Either setting up a separate switch or creating a VLAN on existing switches would suffice equally. Client connectivity to Exchange Server can continue over the current network infrastructure.

FSA allows setting a policy for private and public folders and hence using the network shares. Having this archival available on a shared network drastically increases data storage usage. FSA helps to archive the files and to index the content, and hence the data mining becomes an important benefit.

### **3.2.3. Microsoft System Environment**

Symantec Enterprise Vault works on the Windows platform and supports Microsoft Exchange Server and SQL Server relational databases on Windows 2003 and Windows 2000 Server platforms. SnapDrive software can be installed and configured on both the Exchange and SQL database server. Symantec Enterprise Vault supports NetApp storage as long as it can be presented to the system as an NTFS file system. Configuring the NTFS system using NetApp storage can be achieved using the Common Internet File System (CIFS), iSCSI, or FCP protocols.

### **3.2.4. Prerequisites**

Before proceeding with the installation of Enterprise Vault software, complete the prerequisite worksheet. This will help you install and configure the Enterprise Vault server successfully. Refer to the Enterprise Vault product manual to verify the prerequisites for installing the Enterprise Vault server.

Enterprise Vault supports only a SQL Server environment, and SQL Server is required on a Windows Server. In a production environment, Exchange Server and SQL Server installed on separate Windows Servers. This will provide much-required performance when dealing with large amounts of data.

Enterprise Vault requires network share to the storage front to enable searching and archiving files. The network share should use the Unified Network Connectivity (UNC) path to maintain the same network path across multiple client machines and servers. If the storage is mapped using network share and assigned a drive letter, it may create issues for data visibility across different client machines, and the drive letter may differ and cause some issues.

Regarding the Windows Server requirement, a separate server is available for each Exchange Server and database server and all the required Windows service packs installed. If the FSA component is configured as a standalone feature, Exchange Server is not required. However, most customers use an Exchange Server configuration, and hence this paper assumes that Exchange Server is used.

The NetApp storage requirement depends on the configuration of SQL Server and the Enterprise Vault software and the storage requirement of vault stores. Exchange Server, Enterprise Vault software, and SQL Server are configured with high-performance storage system configurations, while NetApp storage system is used for deployment for storing data on vault stores. Storage system configuration requires iSCSI and/or FCP to complete the local storage requirements.

Note that all versions of Data ONTAP, a NetApp storage system operating system, support Enterprise Vault as long as the necessary protocol is enabled. However, note that Data ONTAP 7.0 or later releases are required to delete the retention-expired files in the vault server. NetApp

storage systems support the write once, read many (WORM) feature on volumes enabled by SnapLock starting from Data ONTAP 6.4.1 and above.

The hardware requirement for Enterprise Vault may vary largely depending on the configuration, such as the number of Exchange Servers, archival destination, amount of data in terms of bandwidth, and storage media. However, if only the FSA component is configured without installing Exchange Server, the configuration will change significantly, as we have to focus on the number of files, file size, mode of archival, and so on.

Enterprise Vault must install and configure the Windows Server with Internet services (IIS) and Microsoft Message Queue Server, and the services started. The software configuration also requires Microsoft SQL Server. Even though the Microsoft Exchange Server is not required to install and configure FSA, Outlook 2007 or Outlook 2003 installation is required, as Enterprise Vault uses MAPI services. Software supplied by Symantec such as Enterprise Vault redistributable software media comes with the required Windows operating system prerequisite software. Enterprise Vault 6.0 SP5 or later releases support Microsoft Office 2007 configurations.

### **3.2.5. Design Configuration**

Sections 3.1 and 3.2 gave a brief product overview of Enterprise Vault. A Symantec Enterprise Vault system is grouped into four sections: information source agents, user clients, and vault applications together with Enterprise Vault to store and administer the vault. Information agents include Exchange mailboxes, public folders, file system, SharePoint, and so on, and vault administration will be done with the Microsoft Management Console.

In a Symantec environment, several message servers and desktop clients may exist. Enterprise Vault supports multiple Exchange Servers, and a typical limit is eight Exchange Servers per Enterprise Vault. Each Exchange Server configured is connected with a single SQL Server. NetApp fabric-attached storage (FAS) series storage systems are configured with SAN or IP-based SAN configuration. Storage on storage systems is used to configure the Exchange Server and SQL Server data. Note that the same storage system can be configured on both Exchange Server and the database server as local disks to install and configure the Exchange Server and SQL Server database.

To archive e-mail and files using FSA, a second NetApp storage system is configured using the network path. For this purpose, we used the CIFS protocol to map the drive using the UNC path. Providing an UNC path provides the same path name across the network.

In Figure 4, Enterprise Vault has access to both Exchange Server and SQL Server database data. The storage system is configured to have a local storage configuration, and NetApp storage system provides a network share to be able to archive the files and e-mail.

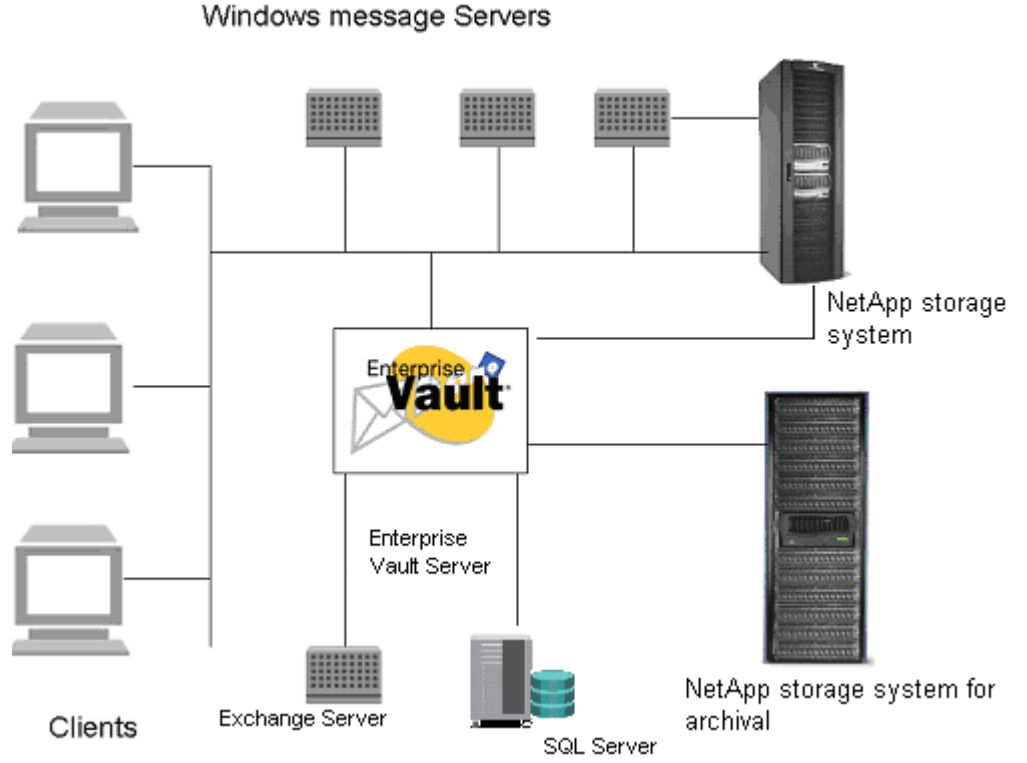

**Figure 4) Enterprise Vault design configuration** 

### **3.2.6. Configuration of Local Disks and SnapDrive**

SnapDrive software integrates with the Windows Volume Manager so that NetApp storage systems can serve as virtual storage devices for application data in Windows 2000 Server and Windows Server 2003 environments.

SnapDrive manages virtual disk logical unit numbers (LUNs) in a NetApp storage system, making these virtual disks available as local disks on Windows hosts. This allows Windows hosts to interact with the virtual disks just as if they belonged to a directly attached RAID array.

SnapDrive enables online storage configuration, virtual disk expansion, and streamlined management. It integrates NetApp Snapshot™ technology, which creates point-in-time images of data stored on virtual disks. It works in conjunction with SnapMirror® software to facilitate disaster recovery from asynchronously mirrored destination volumes.

SnapDrive supports both iSCSI and FCP, and using either an iSCSI software initiator or host attach kits, SAN or IP-based SAN configurations can be configured on NetApp storage. To install SnapDrive software on NetApp storage devices, refer to the SnapDrive Installation and [Configuration Guide.](http://now.netapp.com/NOW/Knowledge/docs/hba/win/relhbaw11/html/software/admin/index.html)

NetApp recommends that any storage system connected to a host reside in the same broadcast domain as that host, so that virtual disk I/O commands do not need to traverse router hops. For Windows cluster configurations, do not permit internal cluster traffic on a Gigabit Ethernet network used for host–storage system data transfer. Instead, use a Fast Ethernet connection for all cluster traffic. This practice ensures that a single network error cannot affect both the connection for

internal cluster traffic and the connection to the quorum disk. To determine the feasibility of SnapDrive configurations not pictured in the following sections, consult your NetApp sales engineer.

### **3.2.7. Network Share**

In order to provide the archival destination, network connectivity between the Enterprise Vault server and NetApp storage system must be configured. To complete the configuration, verify that the NetApp storage system server name is entered in the Windows domain and the network connectivity is established. Once the network connectivity is established, create the volume of desired size. Starting with Data ONTAP 7.0, NetApp provides great flexibility in defining and configuring volume sizes. Depending on the need and growth of data, the volumes can either be expanded or shrunk provided a right type of volumes is created, such as FlexVol, which allows growing or shrinking the disk volume size.

### **3.2.8. SnapLock: Next Step Toward Simplifying Compliance**

NetApp added SnapLock technology as a part of the Data ONTAP operating system, and it runs on currently supported NetApp storage systems. This includes both NetApp primary and secondary systems. SnapLock is an integral part of the operating system. Hence, no separate installation is required to install SnapLock. After the necessary license key is entered, the SnapLock feature provides the business with a simple, yet robust technology. SnapLock software allows quickly deploying nonerasable, nonrewritable magnetic storage media. Providing such a feature allows the customer to exploit the benefits offered by NetApp storage systems such as instant backup/quick recovery and an efficient and fast way to replicate data to a different location.

Regulations to protect content for a certain period require regulated industries such as financial services, healthcare, and utilities. SnapLock enables WORM and non-WORM storage to coexist at the same time. This means that SnapLock volumes can coexist with volumes other than SnapLock within one system. Each SnapLock volume will have a unique volume identifier to distinguish it. A unique volume identifier (UUID) is associated with a SnapLock volume. This will help to maintain the unique identification of the SnapLock volume for future retrieval requirements. SnapLock is available on all NetApp systems, and it utilizes standard CIFS and NFS protocols to store and access files. The volumes create command, "vol create –L," creates a SnapLock volume. Verify that the new volume created is in fact a SnapLock volume by using the "vol status" command. There are two distinct types of SnapLock volumes: compliance and enterprise. This depends on the type of SnapLock license on the NetApp storage device. Two types of SnapLock volume are available, the regular SnapLock Compliance and SnapLock Enterprise. The NetApp storage system prevents removal of a SnapLock Compliance volume before the expiration of retention files on the volume. Certain users, for example, system administrators, may destroy SnapLock enterprise volumes before the expiration of their retention period. Certain prerequisite software components such as SnapDrive are required on NetApp storage systems. An example of such a requirement would include CIFS, iSCSI, or FCP and a license for installing SnapDrive software.

The process of committing files (data) is similar to the process of writing to optical platters. Once the file (data) is committed to WORM status, SnapLock will set the WORM attributes with the set retention properties for archival purposes. The implementation procedure is the same for both SnapLock compliance and the enterprise volumes. In order to meet the different requirements, administrators are allowed to create single or multiple SnapLock volumes on the same NetApp storage system.

The SnapLock compliance configuration is targeted toward business applications that are required by law/regulations to archive on nonerasable, nonrewritable storage media. The files committed to a SnapLock volume will retain the file attributes until the expiration of the retention period. This means the volume will remain at least until all files reach their retention expiration period.

This paper recommends reading a technical report titled "[Best Practice Guidelines for Volume and](http://www.netapp.com/tech_library/3295.html)  [RAID Group Configuration on NetApp Storage System R200](http://www.netapp.com/tech_library/3295.html)." Currently NetApp storage systems support creating a flexible volume depending on the storage requirement by configuring a larger aggregate to allow the creation of smaller and flexible volumes to be created on top of the aggregate. This will enable storage administrators to exploit the benefits of storage provisioning.

NetApp offers a more robust RAID solution protection named RAID-DP™. RAID-DP stands for RAID Double Parity, and it significantly increases the fault tolerance from failed disk drives over traditional RAID. At the most basic layer, RAID-DP adds a second parity disk to each RAID group in a volume. Whereas the parity disk in a RAID 4 volume stores row parity across the disks in a RAID 4 group, the additional RAID-DP parity disk stores diagonal parity across the disks in a RAID-DP group. With these two parity stripes in RAID-DP, one horizontal and the other diagonal, data protection is obtained even in the event of two disk drives failing in the same RAID group.

For more details on Data ONTAP 7, refer to a [technical report](http://www.netapp.com/tech_library/ftp/3373.pdf) available on our external Web site.

On our system, the "*vol status*" command displayed the following command:

*boy> vol status* 

 *Volume State Status Options vol0 online raid4, trad root vol1 online raid\_dp, flex create\_ucode=on, convert\_ucode=on EV online raid\_dp, flex create\_ucode=on, convert\_ucode=on SLE online raid\_dp, trad no\_atime\_update=on, raidsize=14, snaplock\_enterprise* 

If the SnapLock volume is not available, create a WORM-enabled volume using a NetApp storage device command-line interface by issuing a "vol create <volname> -L" command. On our system, a SnapLock volume, "FSALOCK" was created with a RAID-DP group. After "FSALOCK" was created, the "vol status" command displayed the following output:

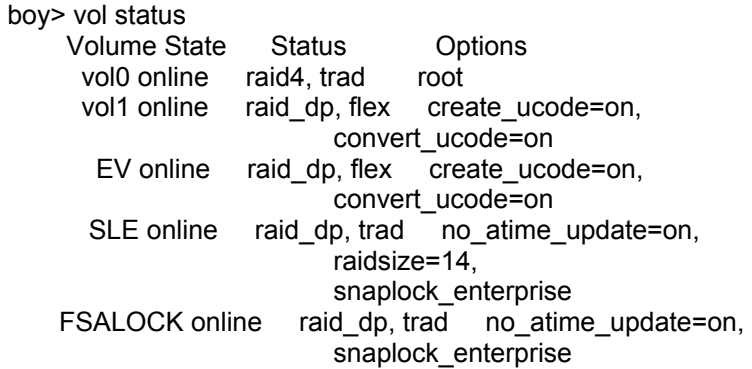

After creating the volume, the next action is to create the needed qtrees on SnapLock; on our system, we created a qtree called "BusinessApp." The following output displays a sample output for creating a qtree and a CIFS share:

*boy> qtree create /vol/FSALOCK/BusinessApp mixed boy>* 

*boy> cifs shares -add BA /vol/FSALOCK/BusinessApp boy>* 

The FilerView® utility also allows creating qtrees and CIFS shares. However, the command-line interface is used to create a SnapLock volume.

It is also an important requirement to enable and set ComplianceClock™ on the NetApp device. Unless ComplianceClock is initialized, expired files cannot be deleted. ComplianceClock can be initialized only once for a particular NetApp storage device.

**ComplianceClock is initialized only once for each unit in its lifetime**. This paper suggests verifying the time set and before continuing with ComplianceClock initializationwith the following command.

console>date –c initialize

ComplianceClock is supported in Data ONTAP 7.0 and later releases.

### **3.2.9. Current Configurations**

In this paper, we used a simple configuration with Enterprise Vault on a Windows Server. SQL Server is running on a separate Windows Server. In our setup, the storage system configuration included SnapDrive software to set up and manage the local storage. The Enterprise Vault server and SQL Server software products were installed on the configured local disks. The NetApp storage system could be configured as a destination for archival of files.

### **3.3. Deployment Overview**

This paper discusses FSA and skips the deployment of Exchange Server. FSA is included in the Enterprise Vault architecture with Microsoft Exchange Server. This paper will focus on deploying Enterprise Vault for enabling the FSA component with NetApp storage devices. The setup is used in this paper as an example and a starting point. This paper recommends that users contact both Symantec and NetApp Professional Services for designing an optimum design for a particular scenario.

NetApp storage systems include the primary fabric-attached storage (FAS) series storage system and NetApp storage systems for near-line storage purposes. FAS series storage systems offer higher performance storage systems that are highly suitable for running applications such as enterprise-level databases and other applications. The NetApp storage system is a disk-based secondary storage system with cost-effective SATA disk drives running on the Data ONTAP operating system. In addition to cost-effective advantage, NetApp storage systems offer much required data protection, instant backup and recovery, and efficient data replication features.

Today's business needs require more and more data to be archived and accessed less frequently. Unlike tape backup, the NetApp archival solution offers quick recovery of data as and when required. Less frequently accessed files are archived onto the NetApp storage system. Both storage system and NetApp storage systems support WORM capabilities. This feature helps

Enterprise Vault users to use the retention categories to set the archival destination and retention policy on NetApp SnapLock volumes.

In the absence of a higher performing FAS series storage system, SQL Server can be installed on a NetApp storage system. If SQL Server is being installed on a NetApp storage system, this paper recommends installing SnapDrive and iSCSI or FCP to configure the local disks. Running SQL Server using CIFS is known to cause certain issues, and hence it is not recommended.

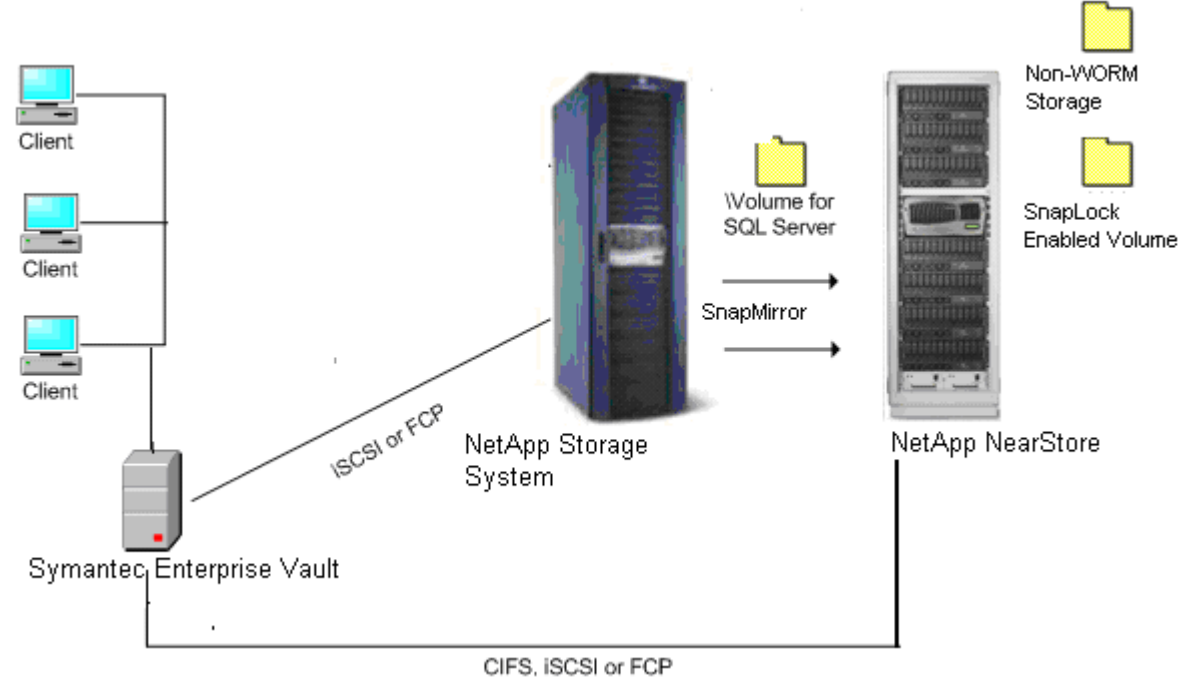

**Figure 5) Enterprise Vault deployment overview**

# **4. Symantec Enterprise Vault Preinstallation**

It is important to understand the different components that are installed with Enterprise Vault. This section will provide the information required for preinstallation and the tasks that are to be performed before installing Enterprise Vault.

Symantec Enterprise Vault has the following components:

- Windows services
- Vault administration console
- Web-based components to provide access to archives
- User extensions to allow clients to access archived items

Preinstallation tasks include analyzing the requirement for performance and high availability, and the existing infrastructure architecture helps to implement a right solution. If FSA is installed without Microsoft Exchange Server, configuration details regarding Exchange Server may be skipped. Enterprise Vault has several services, and installing these services will enable the vault administrator to configure and run services on that server. The service components can be installed on any computer on which the services are run. Some of the services included in Enterprise Vault are the following:

- Admin service. One per server, and this service is installed automatically with the installation of any of the service components of Enterprise Vault.
- Indexing service. One per server, and it must have connectivity to a physical storage location to store the index data.
- Storage service. One per server, and connectivity to a physical storage configuration is required. It also requires access to Microsoft SQL Server for the vault store databases, IIS, and Microsoft Message Queue Server services.
- Shopping service. Requires physical connectivity to storage configurations and requires IIS.
- Public folder service. Required for each public folder root directory.
- Journaling service. Required for each journal mailbox. It requires Microsoft Message Queue Server and CDO[[NOTE: Please define CDO.]] to run.
- Retrieval service. Required for each Exchange Server, and it should be installed on the same Enterprise Vault server as the archiving or journaling service.

Verify that Active Server Pages, IIS, Microsoft .NET, and MAC components are installed and registered as a virtual directory in IIS called "Enterprise Vault." Exchange forms are installed within the Exchange organizational forms library with ownership rights to that library. The vault administration console is a snap-in to the Microsoft Management Console. The administration console may be installed on any computer from which Enterprise Vault is to be managed.

### **4.1. Installing the Prerequisites**

In order to have a successful installation and configuration of Enterprise Vault, it is suggested that you follow the prerequisite software sequence to avoid issues with dynamic library loads (DLLs). Here is the sequence to complete the preinstallation tasks. It is important to note the platform configuration where the installation and configuration needs to be completed. If you are installing Enterprise Vault on Windows Server 2003 and Windows 2000 communicating with Exchange Server, follow these tasks in the order they are given.

Obtain all the prerequisite software and note the requirements for each service that will be installed on the computer. Some services require physical connectivity and running services such as Microsoft Message Queue Server and IIS.

Step 1: Windows 2003 or Windows 2000 with Service Pack 3—Windows 2003 Standard Edition or Enterprise Edition, Windows 2000 Advanced Server, or Windows DataCenter Server may be used. Step 2: Outlook 2000, which needs CDO components if Exchange Server is not running on the computer.

Step 3: Install SQL Server. The SQL Server is recommended to be installed on a separate server. Enterprise Vault works with Windows authentication mode and mixed-mode authentication, and SQL Server must be case insensitive.

Step 4: On the Windows 2000 Server, verify that Service Pack 3 is installed.

Step 5: MSMXL, which comes with the redistributable software folder on the Enterprise Vault software media. Alternatively, install Internet Explorer V6.

Step 7: Microsoft Data Access Component V2.6 or later and the software that comes with the Enterprise Vault media.

Step 8: Microsoft .NET Framework V1.1 software, which comes with the redistributable software folder on the Enterprise Vault media.

Enterprise Vault services need access to the network with appropriate access permissions. This is accomplished with one service account. The Enterprise Vault services run under this account, and all Enterprise Vault computers in all Enterprise Vault sites share it. This account should be allowed to log on as a service, act as part of the operating system, and debug program user rights**.** 

### **4.1.1. Configuring SQL Server Login**

To create the directory and vault databases, Enterprise Vault needs to access SQL Server. This means that before installing Enterprise Vault, you should verify the network connection between the Enterprise Vault server and the SQL Server machines. Then create a SQL login.

### **4.1.2. Configuring the Microsoft Message Queue Server**

Microsoft Message Queue Server needs to be configured on the Enterprise Vault server. A DNS alias such as vaultserver.mydomain.com is suggested.

### **4.1.3. Completing the Preinstallation Tasks**

As a part of the preinstallation tasks, create a DNS alias; on our configuration, the alias evault1 name was used.

### Creating a SQL Login

Using the SQL Enterprise Manager, create a SQL login for the vault service account. If a separate group manages SQL Server, contact the SQL database system administrator to perform the task. To create the required SQL login, use the SQL Enterprise Manager. On our system, we added a new login, and grant access with the server role as a database creator was configured. Figure 6 shows a sample output for the properties of a new SQL login.

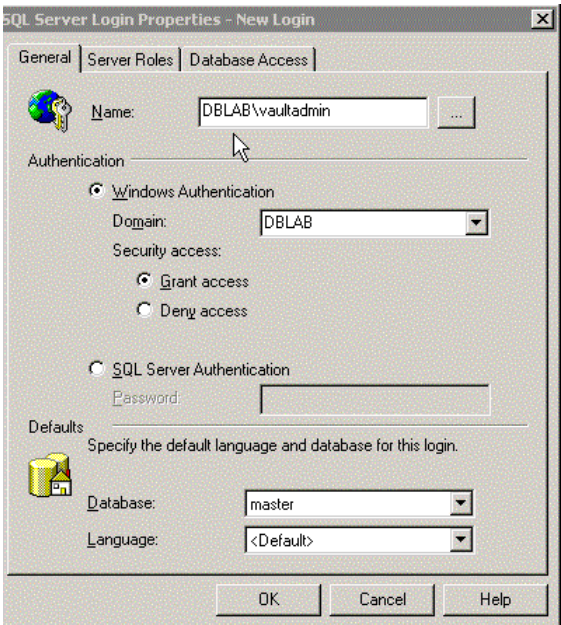

Figure 6) Creating a SQL login.

After creating the SQL login, verify that administrator privileges for the vault service account are set properly by opening MyComputer and manage local users and groups. Now the configuration is ready to install Enterprise Vault.

# **5. Installing Symantec Enterprise Vault**

The previous section discussed preinstallation requirements. Once the preinstallation requirements are met, Enterprise Vault software can be installed. The Enterprise Vault installation process provides available choices for installing the required components. Note that the administration console service in installed as part of Enterprise Vault installation. A virtual directory is created and registered in IIS called "Enterprise Vault." Before installing Enterprise Vault, stop the IIS admin to stop the dependent services and continue with the setup wizard, which will guide you through the installation by selecting Enterprise Vault and the administration console as the required components. Before installing Enterprise Vault, stop the Internet services (IIS) and follow the instructions to complete the installation. Note that FSA will be installed after the Enterprise Vault server is installed and configured, and hence the file placeholder services component may be unchecked.

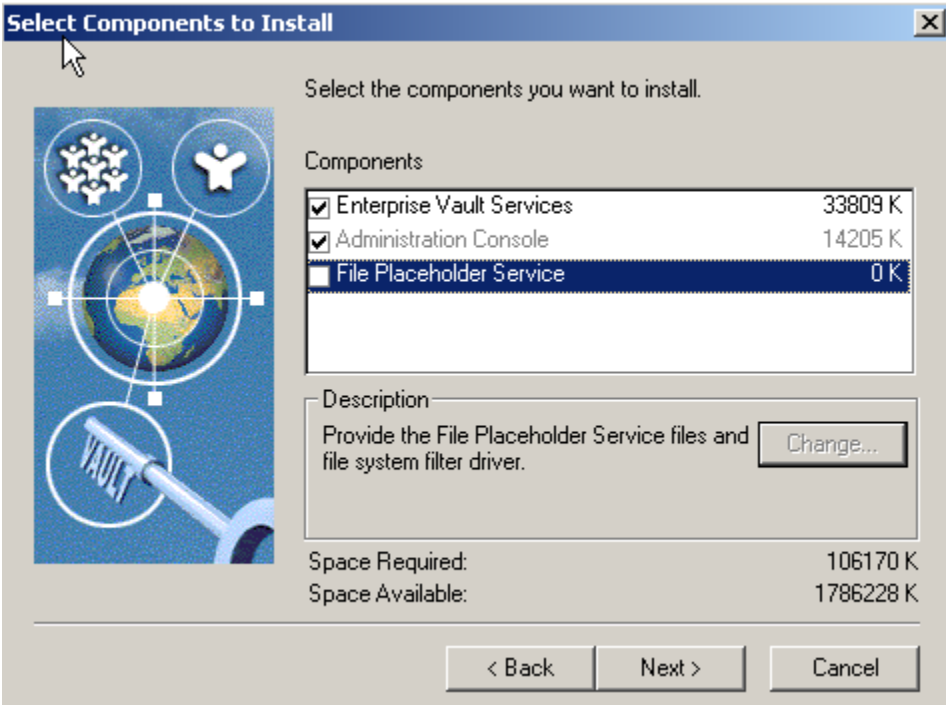

#### **Figure 7) Enterprise Vault components.**

When Exchange Server is not installed, the Enterprise Vault installation will display an error about the requirement for Exchange Server. Ignore the message and continue with the installation.

# **6. File System Archival**

Enterprise Vault's information management functionality is extended to file-based data by providing FSA. FSA can be used along with different types of archiving such as e-mail or on its own. FSA is supported on all storage media, including NetApp storage systems that have the capability to

present it as NTFS devices. Files shared across the network and corporate data on a particular server are ideal candidates for archiving to a single location by using FSA. Using built-in Enterprise Vault tools such as collector and migrator, the archived data can be moved to a different location.

FSA offers several advantages by allowing the management of unstructured data from creation to destruction. It provides centralized repositories. More importantly, it provides indexing services, and hence content search is made easy. Unlike backup utilities, FSA allows complete control over data and lifecycle management. It maintains end-user access to archived data. Using Enterprise Vault server, flexible policies for archiving are set. Flexible FSA is a separately licensed component of the product, and hence no Exchange Server is required to install and configure Exchange Server.

Before installing FSA, analyze the method that can be related to the Exchange Server organization. Several possible installation strategies are available; a few common ones are described in the following list:

- One Enterprise Vault site for each Exchange Server site
- One Enterprise Vault site for a part of a single Exchange Server site
- One Enterprise Vault site for parts of multiple Exchange Server sites
- One Enterprise Vault site for many Exchange Server sites
- Several Enterprise Vault sites for one Microsoft Exchange Server site
- One Enterprise Vault site with *no* Exchange Server (this paper focuses on this model)

### **6.1. Design and Sizing Requirements**

In order to design a proper FSA system, a reasonably good estimate of the server and storage requirements is required. The main design points should be based on a centralized, decentralized, or multiple-vault solution. It is also important to check what components of Symantec Enterprise Vault need to be archived. Some examples are given in the following list:

- Mailbox archiving
- Public folder archiving
- Journal archiving
- PST migration
- Office vault
- Compliance acceleration
- Discovery acceleration

During the design analysis phase, consider if the high-availability feature is required. Note that the "high-availability" solution with Enterprise Vault is designed considering the Enterprise Vault server availability rather than increasing the Enterprise Vault server performance. The high-availability solution may in fact degrade performance while improving server availability in case of the failure of the primary Enterprise Vault server.

Lastly, consider how many vault servers need to be configured for an estimated two years of storage. By following these requirements and analysis, a better system may be configured.

### **6.1.1. Topology Selection**

In a decentralized design, vault servers are located at each site and use Microsoft Message Queue Server services to connect remote vault servers over WAN. This leads to an advantage of Microsoft Message Queue Server in reducing the traffic of MAPI requests. The topology adds complexity to the system design, and it may increase the access time to view the archived items.

The number of archiving services on a vault server depends on the limitations of Windows memory management that is available for Windows services under the local system account. With archiving and retrieval services configured, the same vault server can archive up to 14 Exchange Servers. This leads to the requirement of having multiple vault servers even when the archiving throughput could be achieved with a single vault server.

### **6.1.2. Vault Server Specification**

Any Windows Server running Windows 2003 or Windows 2000 supports Vault server. It is recommended to have dual Pentium® or XEON processors with at least 2GB of memory to be able to handle archive requests. NetApp storage provides the required redundant array of independent disks (RAID) to protect data at the storage level. Configure sufficient storage for the SQL Server database data and logs. Customer may prefer to design a simple configuration. Use of multiple Enterprise Vault servers and a topology other than centralized may not be a requirement in most scenarios.

### **6.1.3. Database Storage Configuration**

While using NetApp storage, local NTFS storage can be configured using FCP or iSCSI, and the storage can be easily managed by the NetApp SnapDrive solution. Using SnapDrive and NetApp FlexVol, the storage growth can be scaled according to the needs of data growth. NetApp storage provides RAID protection and allows creating an instant backup and quick recovery using Snapshot and SnapRestore®. Both backup and recovery can be managed by SnapDrive. SnapDrive is integrated seamlessly with the Microsoft Computer Management Console. This meets the requirement of storage area management (SAN) for installing and configuring the database data files and transaction log files. A detailed procedure to install and configure local disks using SnapDrive for SQL Server is explained in detail in **[SnapManager for Microsoft SQL Server 2000/2005 Best](http://www.netapp.com/tech_library/3323.html)** 

### **[Practices](http://www.netapp.com/tech_library/3323.html).**

### **6.2. Installing the File System Archival Component**

FSA is installed using the installation utility of Enterprise Vault software; uncheck the Enterprise Vault services and the administration console, leaving the file placeholder services, and follow instructions to add a new file server for archiving.

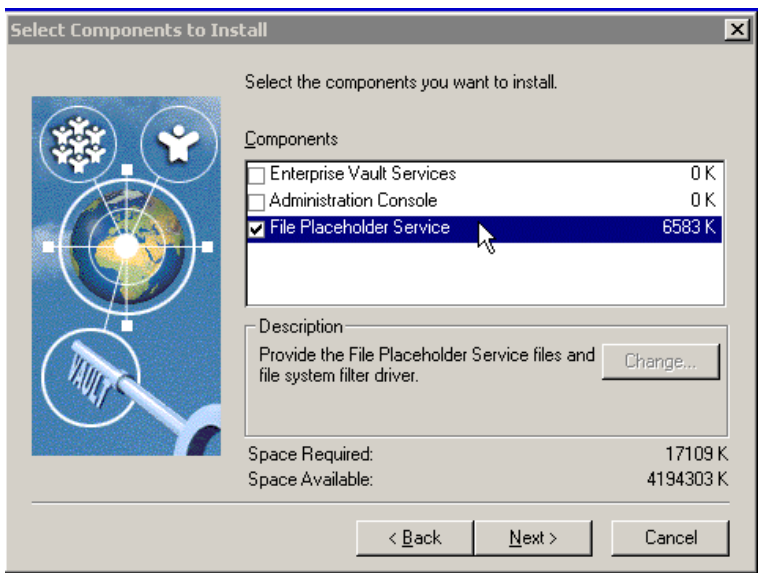

### **Figure 8) Installing file system archival components.**

Installing and configuring the FSA include adding the placeholder service to the target file server, adding a file server within the admin console, and creating the volume and folder policies. Before configuring FSA, verify that the Enterprise Vault properties are set properly. Configure the Enterprise Vault administrator user to have the appropriate permissions to do the following:

- Log on as a service
- Act as part of the operating system
- Debug programs

Setting the locations for the vault directory database and transaction log is specified to store the database data files and transaction log files. Using the Enterprise Vault configuration wizard, create a new vault site. In our test setup, we created a vault site, as shown in Figure 9.

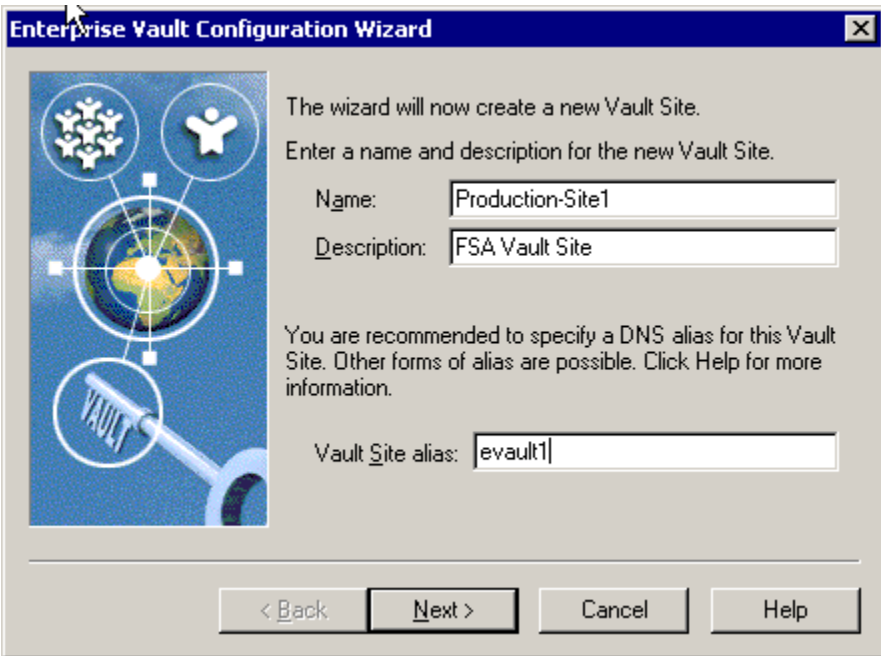

### **Figure 9) Configuring a new vault site**.

While installing the placeholder service, verify that the correct properties are set, such as specifying the vault directory, directory, directory security, and permissions to execute scripts. In our test setup, we used the properties, as shown in Figure 10.

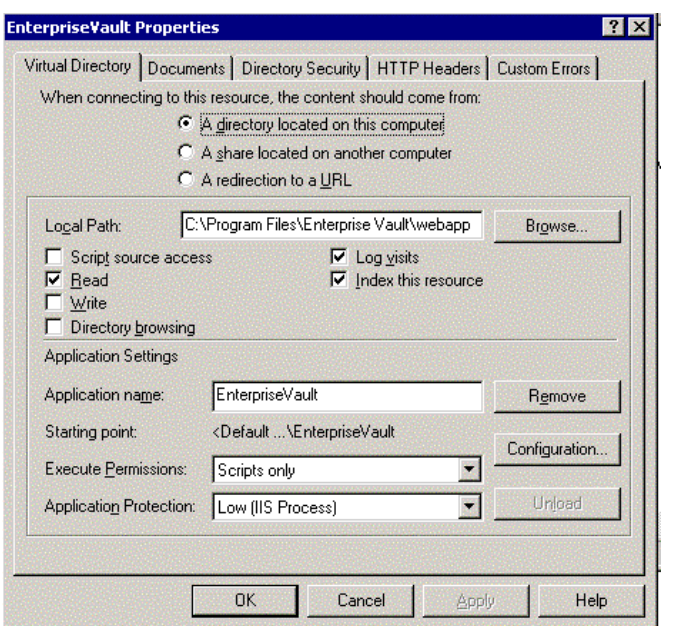

Figure 10) Enterprise Vault properties.

### **6.2.1. Enterprise Vault Configuration**

In order to complete the FSA component installation, configure the Enterprise Vault server. All Enterprise Vault services must use a Windows account to log on. A vault service account is configured with an appropriate Windows user name and password. Typically, "vaultadmin" user will have necessary logon permissions to access the directory services. The service account will be configured to have user rights to do the following:

- Log on as a service
- Act as part pf the operating system
- Debug programs

This will allow you to set the necessary logon permissions and to install the FSA component on the Enterprise Vault server.

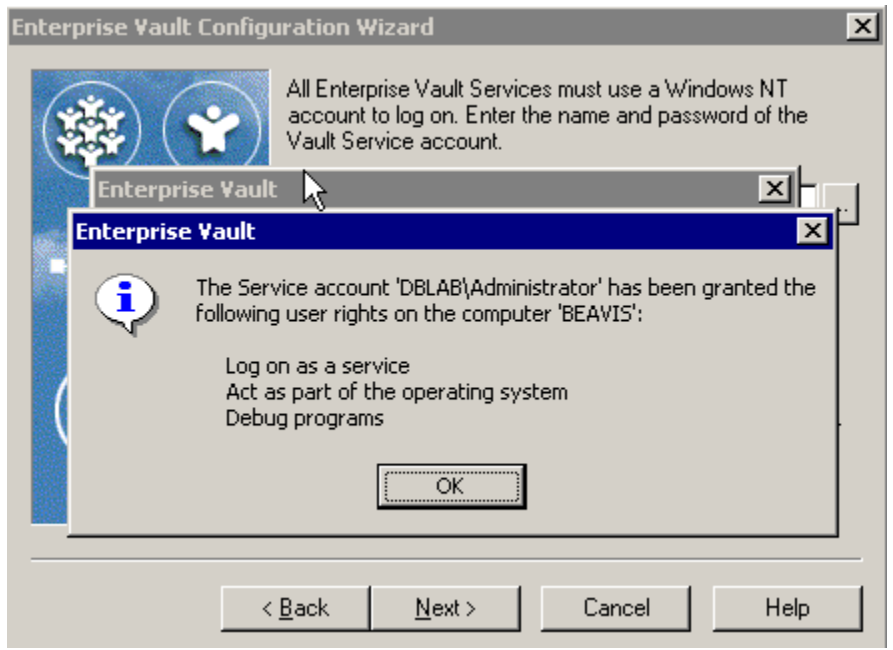

**Figure 11) Enterprise Vault configuration.**

### **6.2.2. Adding Vault Services**

The Enterprise Vault configuration is continued by specifying the vault directory database and transaction log locations. In our test setup, we created a new vault site called Production-Site1 with the vault site alias "evault1." The configuration wizard obtains the vault directory computer and detects the software components available with Enterprise Vault, as shown in Figure 12.

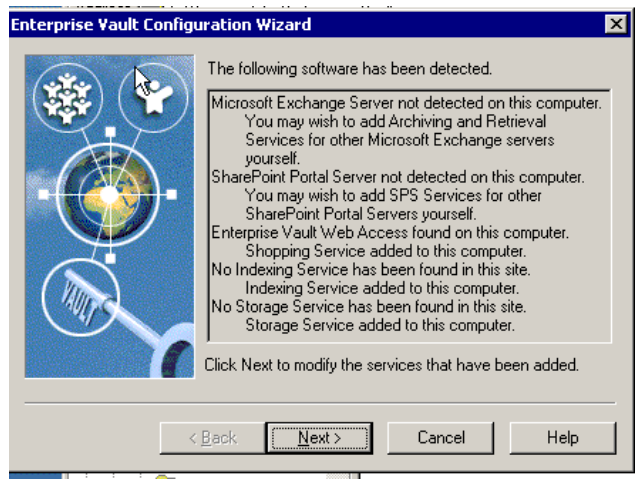

**Figure 12) Service components installed and added.**

In order to use FSA, Enterprise Vault has to be configured with the necessary services, such as indexing, shopping, and storage services. Once these services are configured, installed services will be displayed with their status. Start these services and verify that the services are started, as shown in Figure 13.

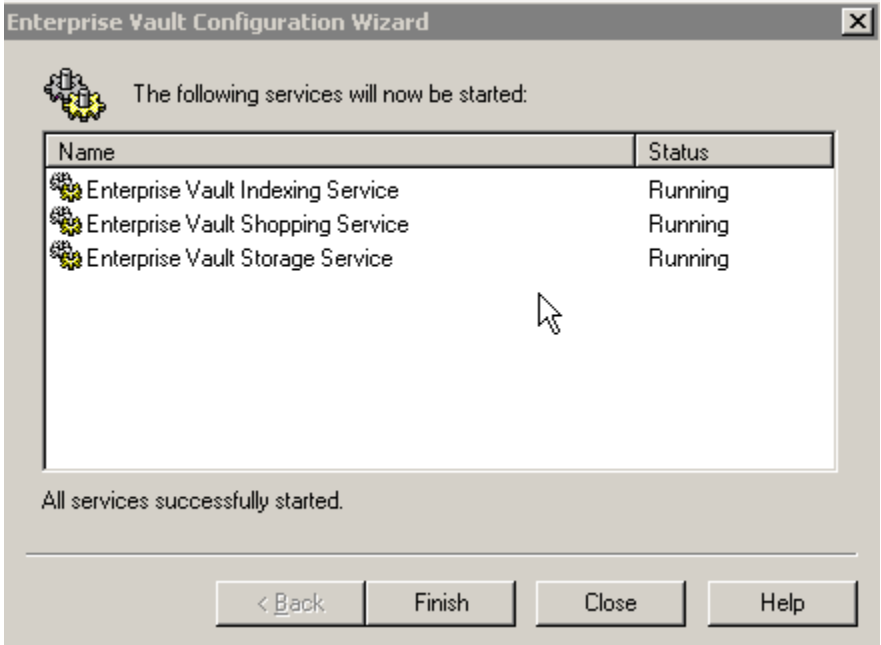

**Figure 13) Enterprise Vault configuration wizard.** 

To complete FSA, create a new vault store to define the storage allocated to the partitions to archive the contents. Each vault store uses its own database to hold details of the archives within the vault store. Before creating archives, create a new partition on the vault store. It is important to specify whether to retain a safe copy once an item is archived or not. On our system, a new vault store and SQL Server database have been installed, as shown in Figure 14.

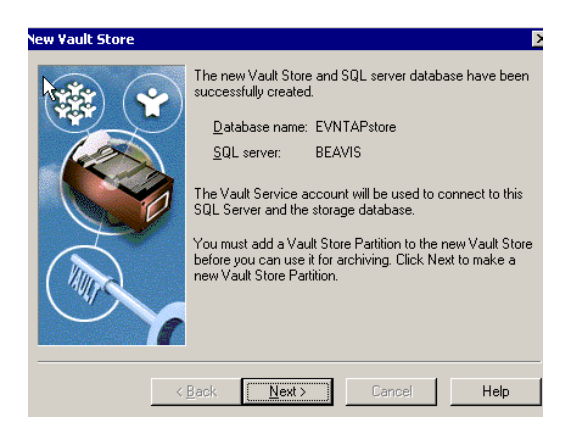

### **Figure 14) New vault store configuration**.

Enterprise Vault can create a vault store partition on various storage devices such as a network share or NetApp SnapLock device, which provides WORM capability. Using Enterprise Vault and SnapLock, Enterprise Vault users and administrators can configure WORM storage. In order to continue with the configuration, provide a location enabled with SnapLock for the new vault store partition, as shown in Figure 15.

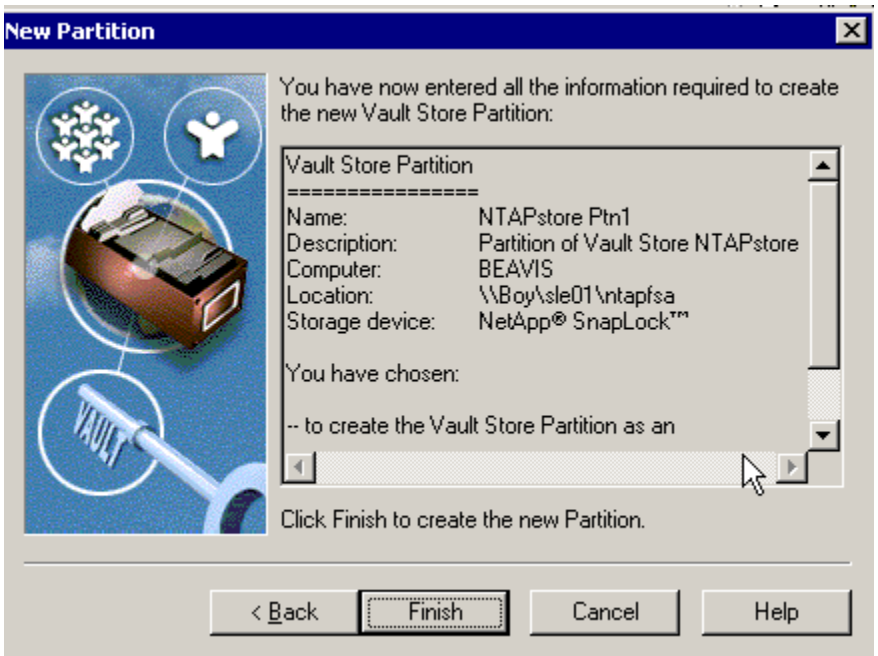

### **Figure 15) NetApp SnapLock WORM storage configuration path.**

#### **6.2.3. Adding a File Server**

After installing the FSA component, we added the placeholder service to target file servers. The next task is to add the file server within the vault admin console and then create the volume and folder policies. In order to add a file server in the vault admin console, select the computer with storage services and the necessary path and verify that the new file server is added and enabled for use. Note that the new file server will have a default schedule for archiving, and you may

change later to modify the default schedule. On our test setup a new file server, "Beavis," is added successfully.

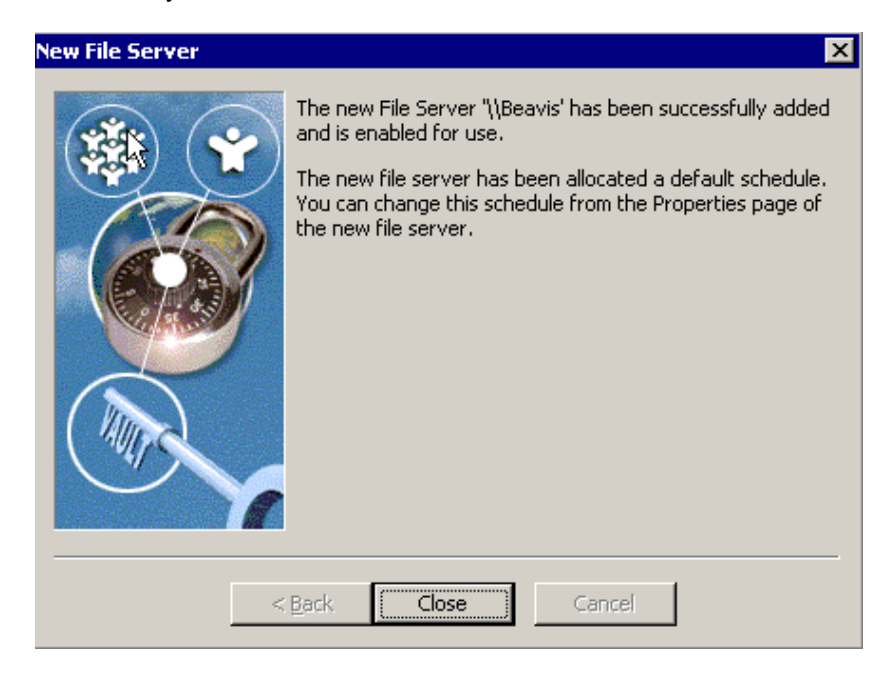

**Figure 16) Adding a new file server.** 

### **6.2.4. Creating a New File Server Archiving Policy**

FSA uses very flexible systems of policies and rules to control archiving. In order to provide greater flexibility to system administrators, different archiving policies may be enforced to different volumes or folders within a volume. However, each volume must have an archiving policy assigned to it. Folder policies can inherit or override the various settings from the overall volume policy. An example of a new policy is shown in Figure 17.

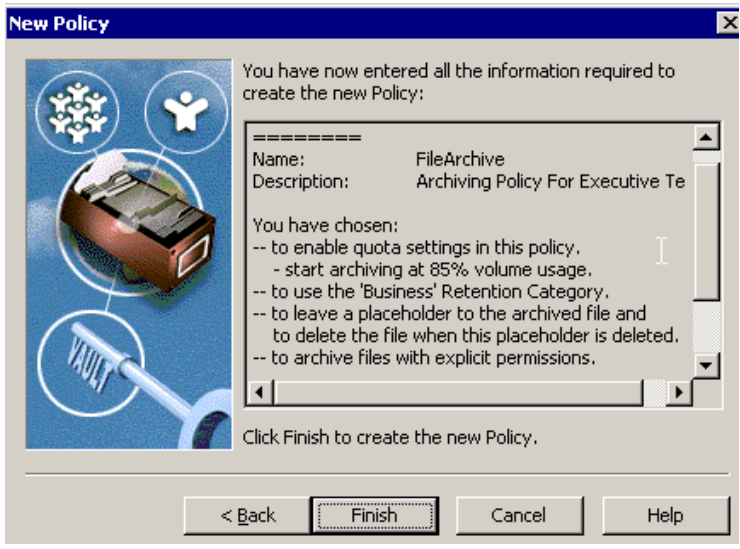

**Figure 17) Creating a new policy**.

The configuration includes informing the Enterprise Vault server which file servers contain the volume and folders to be archived. The file server can be any computer on the network accessible to the vault server. A single Enterprise Vault server can archive data from several file servers. However, each file server can be processed by one Enterprise Vault server. Note that the configured Enterprise Vault server must be running the storage services. The vault administrator simply specifies the policies for the files to be archived and its source location and so on, The Enterprise Vault server will create the necessary required new processes. The placeholder shortcuts can only be used on devices hosted by a Windows server.

To add a new file server, open the Enterprise Vault Administration Console and expand until the File Servers container is visible and right-click the file server and continue with creating a new file server.

Once the necessary file servers are created, define the archiving policies for rules specifying the volume and folder policies, as shown in figure 17 above. Volume and folder policies include the rule for the amount of free space limits on storage to start or stop archiving, retention category, and other parameters. Policies define the method for selecting the files to archive and its method of archiving and handling of the original file after the archival process. Creating volume policies, folder policies, and adding volumes can be created using the Enterprise Vault administration console. Figure 18 shows the file servers configured on our test setup.

| $\frac{c_0}{b_0}$ Vault - [Console Root\Enterprise Vault\Directory on BEAVIS\Production-Site1\File Ser $\blacksquare\boxtimes$ |                   |                  |                                             |
|----------------------------------------------------------------------------------------------------|-------------------|------------------|---------------------------------------------|
| ĥ<br>Window<br>Console<br>Help                                                                                                 |                   | ▯ಆੰ⊌<br>画        | $\lfloor -\lfloor n \rfloor \rfloor \times$ |
| 喝!<br>12<br>国<br>I۶<br>Tools<br>⊡<br>Favorites<br>View<br>Action<br>┖⋴<br><b>Fer</b>                                           |                   |                  |                                             |
| ● <i>9 5</i> 4 6 6 °<br><b>No SE III</b><br>$\frac{D}{D}$<br>೪<br>ا®<br>ß                                                      |                   |                  |                                             |
| $Tree \mid$<br>Favorites                                                                                                    | File Server       | Storage Computer | Archiving                                   |
| <b>So</b> Directory on BEAVIS<br>F                                                                                             | <b>D</b> \\beavis | <b>BEAVIS</b>    | On                                          |
| in Stream Production-Site1                                                                                                    | Q \\Boy           | <b>BEAVIS</b>    | On                                          |
| e Archives<br>中                                                                                                    |                   |                  |                                             |
| Vault Stores<br>中                                                                                                    |                   |                  |                                             |
| - Computers<br>由                                                                                                    |                   |                  |                                             |
| File Servers<br>F                                                                                                    |                   |                  |                                             |
| 由 <b>b</b> eavis                                                                                                    |                   |                  |                                             |
| 由-60 \\Boy                                                                                                    |                   |                  |                                             |
| 由 - 2 File Archiving Poli ▼                                                                                                    |                   |                  |                                             |
| $\blacktriangleleft$                                                                                                    |                   |                  |                                             |

**Figure 18) File servers configured.** 

### **6.2.5. Policy Creation for Volumes and Folders**

Before creating the volume and folder policies, it is important to know some useful tips such as the following:

- The archiving policy rules control exactly which files are to be archived and which must be excluded from archiving.
- Be aware that a rule applies only when all the criteria are met.
- Be sure not to apply too many rules by keeping them simple and error free.
- Before archiving, perform an archive run in report mode.

• Always *exclude* system files from being archived.

### **6.2.6. Scheduling File System Archiving**

FSA is based on either site-level or file server–level schedules. File server–level scheduling is considered useful for staggering purposes. To schedule FSA, run the FSARunNow command. FSA processes each file server according to the schedule that is defined on a particular file server. Use the Enterprise Vault administration console to configure a schedule for a file server.

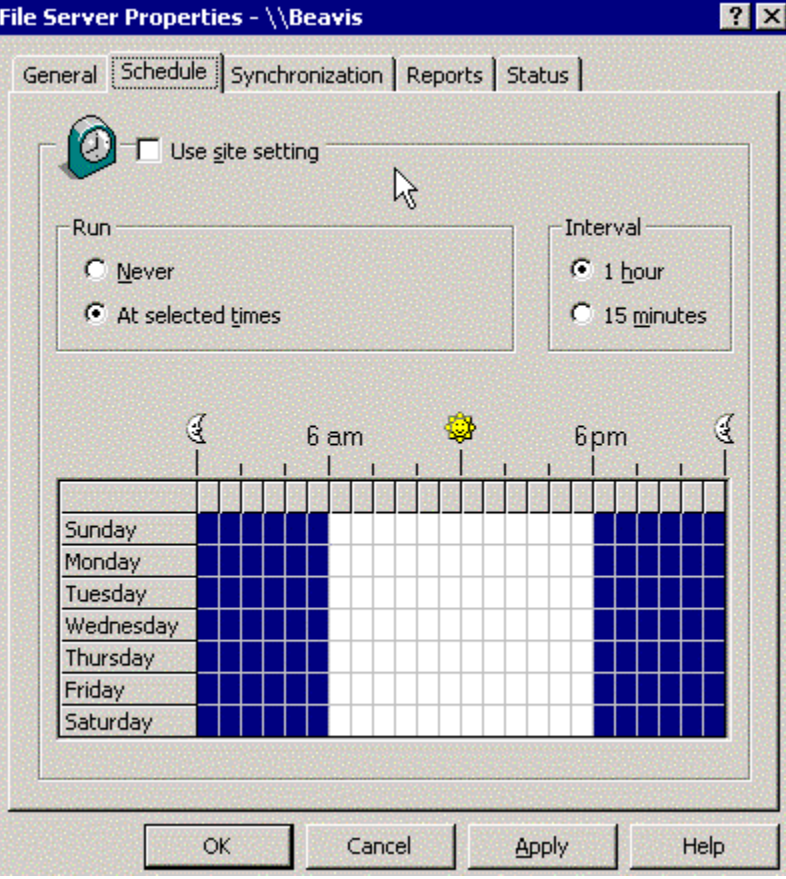

**Figure 19) File server configuration schedule.**

*C:\Program Files\Enterprise Vault>archivepoints create \\boy\sle01\ntapfsa\docs* 

*Created archive point for folder: \\boy\sle01\ntapfsa\docs* 

*C:\Program Files\Enterprise Vault>archivepoints find \\boy\sle01\ntapfsa\docs* 

*Listing Archive Points ... Archive Point : \\boy\sle01\ntapfsa\docs* 

*C:\Program Files\Enterprise Vault>*

Archive points are created using the site-level archiving defaults. This can be overridden using an XML template file for archiving name, description, owner, and indexing level.

FSA configuration files also enable you to create and edit to tune the file system archiving; the following scenarios can be handled:

- Archiving to a NetApp SnapLock volume
- Using HTML shortcuts
- Archiving items from recycle bins
- Modifying maximum archive file size

The FSA configuration file can be created by renaming the sample configuration file EvFileArcSvr.exe.config, available at the Enterprise Vault installation directory, to EvFileArcSvr.exe.config.

This completes the installation and configuration of FSA in the Enterprise Vault server.

### **7. Summary**

With Enterprise Vault, messages are extracted from Exchange Servers and stored. This storage has to be presented as an NTFS file system. Instead of placing messages in a database, messages are stored as standard files. This approach will offer several benefits. Some of these benefits include:

- No complex maintenance is required, as compared to databases.
- A particular item can be recovered in case of a corruption, as opposed to an entire data set.
- Without affecting performance, more data can be stored.
- Multiple Exchange Servers can be handled by one or a few Enterprise Vault servers.

The Enterprise Vault server has several drawbacks in terms of data availability and dependability. To access data in archived files or to access files, SQL Server must always be up and running. In case of database corruption, it has to be recovered from the backup copy, losing all the recently archived items (files). Enterprise Vault works only in Microsoft Exchange environments. Space savings due to FSA may be offset by creating a secondary copy in the form of HTML. The data replication could take a significant amount of time and resources. Creation of a second copy of an HTML file after the file is archived reduces the space savings from archiving and compressing. Restoring the corrupted database could be disastrous in an enterprise environment.

The disadvantages just described can be easily addressed by exploiting the advantages of NetApp storage solutions. The Symantec Enterprise Vault and NetApp product integration design will take advantage of both Enterprise Vault and the NetApp storage solution to offer an efficient and highly available data solution.

NetApp and Symantec are committed to providing Enterprise Vault users with superior solutions designed to meet their business needs. NetApp storage systems and data management solutions ensure Enterprise Vault data is protected and available 24x7. With NetApp, you get solutions that are easy to use, deploy, and manage, with high availability and exceptional performance at an extremely low total cost of ownership.

NetApp SnapManager® for Microsoft SQL Server is a complete data management solution that provides backup and restore features using Snapshot technology. By reducing backup and restore times, minimizing application outages, and consolidating database storage, SnapManager for Microsoft SQL Server delivers a cost-effective solution for managing critical SQL Server databases. In conclusion, the recommendations made in this paper intended to be an overview of recommended practices for *most environments*. This paper should be used as a set of guidelines when designing and deploying Symantec Enterprise Vault. To ensure a supported and stable environment, familiarize yourself with the resources provided in this paper and involve an Exchange specialist if necessary.

### **8. Caveats**

NetApp has not tested all possible combinations of hardware platforms and storage architecture and software options. If you use a different Windows Server OS or a different version of Enterprise Vault, then significant differences in your configurations could exist that may alter the procedures necessary to achieve the set objectives outlined in this document. If any of these procedures do not work in your environment or you need additional information, contact the [author](mailto:sridhara.gangoor@netapp.com) immediately.

© 2008 Network Appliance, Inc. All rights reserved. Specifications subject to change without notice. NetApp, the Network Appliance logo, Data ONTAP, FilerView, FlexVol, NearStore, SnapDrive, SnapLock, SnapManager, SnapMirror, and SnapRestore are registered trademarks and ComplianceClock, RAID-DP, and Snapshot are trademarks of Network Appliance, Inc. in the U.S. and other countries. Microsoft, Windows, and SharePoint are registered trademarks and SQL Server is a trademark of Microsoft Corporation. Pentium is a registered trademark of Intel Corporation. Symantec is a registered trademark and Enterprise Vault is a trademark of Symantec Corporation or its affiliates in the U.S. and other countries. All other brands or products are trademarks or registered trademarks of their respective holders and should be treated as such.

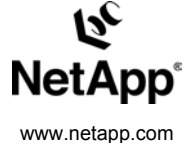